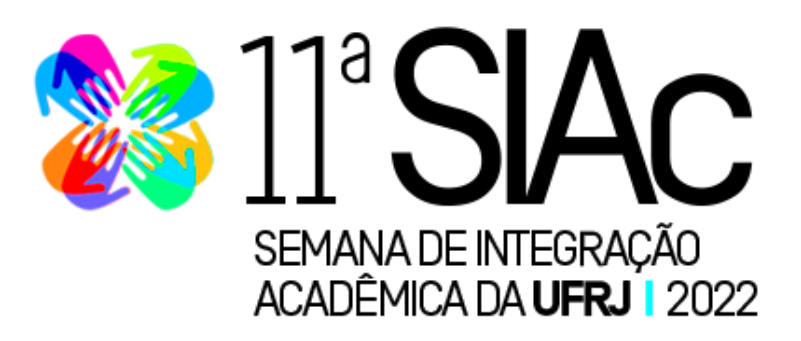

# **Guia básico de Acessibilidade para a 11ª Semana de Integração Acadêmica da UFRJ<sup>1</sup>**

Você sabia que as pessoas com deficiência de nossa universidade enfrentam diversas barreiras de acessibilidade? Estas barreiras também estão presentes nos ambientes virtuais, em especial no que se refere às barreiras comunicacionais e atitudinais.

Enfrentar essas barreiras é responsabilidade de todos nós, seja qual for a nossa função na universidade. E de que forma podemos atuar para que a UFRJ seja cada vez mais um espaço de acolhimento, inclusão e acessibilidade?

Um dos caminhos para tal pode ser encontrado na utilização de tecnologias assistivas e no conhecimento de recursos de acessibilidade em ambientes virtuais, o que possibilita que pessoas com diversos tipos de deficiência tenham acesso às aulas, eventos acadêmicos, reuniões, etc.

O acesso a tais recursos é direito dessas pessoas. Conhecê-los é prática de suma importância para o combate às práticas excludentes. Sendo assim, os recursos de acessibilidade podem ser nossos grandes aliados no cotidiano profissional e na formação de profissionais de todas as áreas do conhecimento.

Atentos a este fato, buscamos na organização da 11ª SIAc disponibilizar alguns desses recursos, bem como elaborar este guia com orientações básicas para que nosso evento possa ser usufruído por todes, da melhor forma possível.

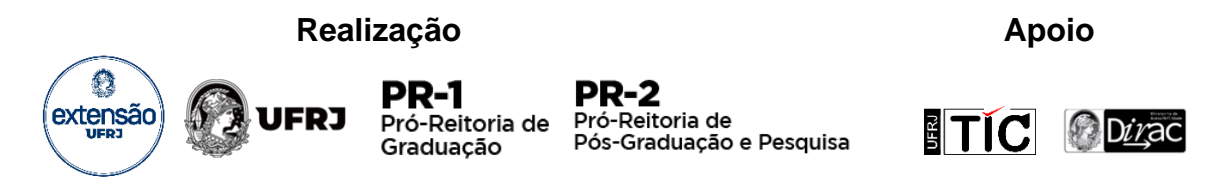

<sup>&</sup>lt;sup>1</sup> Texto produzido por Luiza Teles Mascarenhas (Técnica em Assuntos Educacionais - Educação Especial -Pró Reitoria de Extensão da UFRJ).

**.** 

# **1) Orientações para todos os participantes de sessão virtual:**

### **Sobre a participação nas sessões de tradutores e intérpretes de Libras (TILSP):**

- No momento da inscrição de trabalho no sistema SIAc, os autores de trabalhos puderam indicar se necessitam de recursos de acessibilidade para suas respectivas apresentações. As inscrições que indicaram a necessidade da presença de **tradutores e intérpretes de Libras (TILSP)** contarão com este recurso, na medida do possível.
- Os **TILSP** atuarão em duplas ou trios e o revezamento entre eles deverá ocorrer a cada 15 ou 20 minutos, a combinar com os profissionais. Sugerimos que a troca destes profissionais seja realizada pelo monitor ou apoio técnico da sessão e que tal dinâmica seja combinada previamente com os intérpretes. Estes entrarão na sala virtual de cada sessão com alguns minutos de antecedência, na medida do possível.
- É muito importante que os materiais das apresentações (resumos, slides, vídeos, roteiros de fala) sejam enviados previamente à equipe de **tradutores e intérpretes de Libras,** com o máximo de antecedência possível, o que deverá ser feito por meio do seguinte e-mail[: agenda.tilsp.dirac@gmail.com.](mailto:agenda.tilsp.dirac@gmail.com)

### **Sobre a utilização da legendagem automática:**

● No momento da inscrição de trabalho no sistema SIAc, os autores de trabalhos puderam indicar se necessitam de legendagem para acompanhar as apresentações. As inscrições que indicaram tal necessidade serão transmitidas pela plataforma *Google Meet*, já que esta oferece o recurso de legendagem automática.

### **Sobre a utilização da autodescrição:**

- ✔ Verifique se há pessoas cegas ou com baixa visão em sua sessão. Em caso afirmativo, não deixe de realizar a sua autodescrição. Verifique como o passo a passo no **Anexo I**.
- ✔ Nas sessões que serão transmitidas ao vivo, sugerimos que as autodescrições sejam realizadas independentemente da presença de pessoas nestas condições na sala da sessão ou na plataforma de transmissão.

# **2) Orientações para coordenadores/as de sessão virtual:**

- Priorizar a alocação dos trabalhos que solicitaram recursos de acessibilidade via sistema SIAc, para que os mesmos sejam providenciados o quanto antes.
- Informar com o máximo de antecedência possível à organização SIAc da PR5 quais serão as sessões que terão transmissão ao vivo pelo *YouTube* e *Facebook*.
- Informar com o máximo de antecedência possível à organização SIAc da PR5 se no seu centro haverá avaliadores ou coordenadores com deficiência e se estes necessitam de recursos de acessibilidade. Em caso afirmativo, enviar e-mail para: siac@eventos.ufrj.br e ciarte@pr5.ufrj.br

## **3) Orientações para avaliadores/as de sessão virtual:**

● Caso você seja um avaliador que possua alguma deficiência e necessite de algum recurso de acessibilidade, entre em contato com a comissão organizadora pelo e-mail: siac@eventos.ufrj.br e ciarte@pr5.ufrj.br

# **4) Orientações para autores/as e orientadores/as:**

#### **Apresentações com exibição de slides:**

- **Tamanho da fonte:** recomenda-se que a fonte tenha um tamanho mínimo de 32 para títulos e 24 para conteúdo.
- **· Tipo de fonte:** recomenda-se a utilização de fontes sem serifa<sup>2</sup>, como Arial e Verdana.
- **Utilização de cores**: evite utilizar apenas cor para transmitir informações pois, dessa forma, o conteúdo não estará acessível às pessoas com deficiência visual.
- **Contraste:** procure sempre utilizar combinações de cores que gerem um bom contraste entre o plano de fundo e o primeiro plano. Para realizar o teste do contraste das cores utilizadas, acesse a seguir o [calculador desenvolvido pela](https://www.ufrgs.br/calculacontraste/)  [UFRGS.](https://www.ufrgs.br/calculacontraste/)
- **Plano de fundo:** com o objetivo de garantir um bom contraste, sugere-se não utilizar plano de fundo decorado ou com imagens.
- **Conteúdo:** evite colocar muito conteúdo em um único slide. Evite também utilizar frases ou parágrafos inteiros em itálico e texto todo em maiúsculo
- **Legendas automáticas**: o *Power-Point* possui um recurso de ativação de legendas que permite que a fala dos autores seja transcrita durante as apresentações dos trabalhos. Para tanto, o autor/apresentador deverá, antes de iniciar sua apresentação, selecionar a aba "Apresentação de Slides" e marcar a opção "Sempre Usar Legendas"<sup>3</sup>. Logo após, configure o idioma falado e o idioma da legenda para Português (Brasil). Selecione, nesta mesma aba, a opção "Executar narrações". Em seguida, inicie sua apresentação. Recomendamos que este recurso seja testado com antecedência em sua versão do *Office*.

 $\overline{a}$ 

<sup>2</sup> Uma fonte sem serifa é aquela que não possui prolongamentos nos caracteres, ou seja, são mais limpas e facilitam a distinção entre os caracteres (IFRS, 2019).

<sup>3</sup> Este caminho pode variar conforme a sua versão ou tipo de *Office*.

### **Apresentações com exibição de vídeos com áudio em português:**

- Dê preferência a vídeos que apresentem imagens e sons nítidos, sem a interferência de ruídos ou falhas no som.
- Vídeos com áudio em português e sem legendas não são acessíveis a pessoas surdas ou com deficiência auditiva.
- Por isso, se houver a presença de pessoas com alguma dessas condições em sua sessão (autores, avaliadores ou participantes em geral), será necessária a utilização de recursos de acessibilidade como **legendagem** e/ou interpretação para a **Libras**.
- A plataforma *Google Meet* possui o recurso de legendagem automática. Esta pode ser acionada pelo usuário que dela necessite, pelo seguinte caminho: na parte inferior da tela de transmissão há cinco ícones centralizados. Clique no ícone "Mais opções" (representado por três pontos), selecione "Legendas" e escolha "Português (Brasil)".
- Os **tradutores e intérpretes de Libras** estarão disponíveis nas sessões que possuem trabalhos cujos autores solicitaram este recurso. Estes poderão interpretar tanto as apresentações dos autores quanto vídeos com faixa de áudio em português. Recomendamos que a dinâmica da interpretação seja combinada com os referidos profissionais logo antes do início da sessão.

### **Apresentações com exibição de vídeos com áudio em outros idiomas:**

- Caso seu vídeo esteja em outro idioma e apenas a legenda esteja em português, esta não estará acessível a pessoas cegas e com baixa visão no momento da exibição, que ocorrerá via plataformas *Jitsi Meet* ou *Google Meet*. Sendo assim, dê preferência a vídeos com faixa de áudio em português.
- Caso não seja possível e a sessão conte com a presença de pessoas cegas ou com baixa visão, é importante que se faça, oralmente, um resumo do conteúdo de áudio exibido no vídeo**.**
- Neste caso, não se esqueça de fazer também, de modo oral, um resumo sobre as informações visuais mais relevantes do seu vídeo.
- Os **tradutores e intérpretes de Libras** poderão fazer a interpretação de vídeos com faixa de áudio em português. Em caso de vídeos em outros idiomas, a interpretação não será possível, ainda que as legendas estejam em português. Isso ocorre porque esses profissionais precisam ficar a uma certa distância da tela para realizar seu trabalho, o que dificulta ou impede a leitura das legendas.

### **Apresentações com exibição de imagens:**

- Dê preferência ao uso de imagens nítidas, sem distorções.
- As apresentações que disponibilizarem imagens que sejam relevantes para o conteúdo apresentado (e não meramente decorativas) deverão ser descritas. Essa orientação vale para todos os tipos de apresentação (slides, vídeos, etc) e o passo a passo pode ser conferido no **Anexo II**.

# **5) Orientações aos participantes usuários de Libras e Legendas atividades com transmissão ao vivo**

- Caso o participante necessite de legendas simultâneas nas transmissões ao vivo, poderá acessá-las pela [página do Facebook da Extensão da UFRJ.](https://www.facebook.com/pr5ufrj)
- A transmissão ocorrerá também pela [página da Extensão no Youtube.](https://www.youtube.com/c/Extens%C3%A3oUFRJ) No entanto, essa plataforma não oferece legendagem automática em transmissões ao vivo na língua portuguesa. Neste caso, os vídeos poderão ser acessados com as legendas somente após o encerramento de cada transmissão. A disponibilidade das legendas pode levar alguns minutos ou horas, não ocorre de forma imediata.

## **Dicas importantes:**

- ✔ [Confira o](https://drive.google.com/file/d/1NJPZy_fg3tCLJsFTx6ibwPNrkJR0Bh0L/view) **[checklist de acessibilidade](https://drive.google.com/file/d/1NJPZy_fg3tCLJsFTx6ibwPNrkJR0Bh0L/view)** [para documentos do Office e PDF](https://drive.google.com/file/d/1NJPZy_fg3tCLJsFTx6ibwPNrkJR0Bh0L/view)
- ✔ No pacote Office existe uma ferramenta que vai facilitar o trabalho. Na barra "Revisão", selecione o ícone "Verificar Acessibilidade". Logo após, realize os ajustes solicitados.
- ✔ Para maiores informações sobre acessibilidade, acesse o [Manual de](https://cta.ifrs.edu.br/livro-manual-de-acessibilidade-em-documentos-digitais/)  [Acessibilidade em Documentos Digitais.](https://cta.ifrs.edu.br/livro-manual-de-acessibilidade-em-documentos-digitais/)

#### **ANEXO I**

#### **Como fazer a autodescrição**

A autodescrição diz respeito a características físicas, como: altura, cor de pele, do cabelo, roupas, etc.

Você pode começar se apresentando e indicando sua identidade de gênero (homem, mulher, etc.), se desejar. Logo após, comece descrevendo as suas características físicas e, em seguida, acessórios e objetos que apareçam na sua tela de transmissão. Não esqueça as seguintes características:

- Cor de pele;
- Cor, comprimento e tipo de cabelo (liso, crespo, ondulado, etc.), se for o caso.
- Se possuir bigode e/ou barba, mencionar.
- Descrever os acessórios que estão visíveis através da câmera (ex: óculos, brincos, cordões, etc).
- Descreva de forma breve as suas vestimentas. Atenha-se às peças que estejam visíveis na sua tela de transmissão.
- Logo após, descreva também o seu fundo de tela. Se houver muitos objetos/detalhes, não há necessidade de mencionar todos eles em detalhes. Descreva os elementos de maior destaque na imagem.

<sup>▶</sup> [Exemplo de autodescrição em vídeo.](https://www.youtube.com/watch?v=iKQFO458T1Q)

#### **ANEXO II**

#### **Como fazer descrição de imagens**

De acordo com a Nota Técnica 21/2012 (MEC/SECADI/DPEE), apresentamos a seguir alguns dos requisitos para descrição de imagem na geração de material digital acessível.

A descrição de imagens é a tradução em palavras, a construção de retrato verbal de pessoas, paisagens, objetos, cenas e ambientes, sem expressar julgamento ou opiniões pessoais a respeito. Esta descrição deve contemplar os seguintes requisitos:

- 1. Identificar o sujeito, objeto ou cena a ser descrita O que/quem;
- 2. Localizar o sujeito, objeto ou cena a ser descrita Onde;
- 3. Empregar adjetivos para qualificar o sujeito, objeto ou cena da descrição Como;
- 4. Empregar verbos para descrever a ação e advérbio para
- 5. Descrever as circunstâncias da ação Faz o que/como;
- 6. Utilizar o advérbio para referenciar o tempo em que ocorre a ação Quando;

Além disso, recomendamos que sejam seguidas as seguintes orientações:

- $\triangleright$  Organizar os elementos descritivos em um todo significativo. Evitar deixar elementos soltos, inserindo-os em um mesmo período. Começar pelo personagem ou objeto mais significativo (o que/quem), qualificá-lo (como), localizá-lo (onde), qualificar o onde (como), explicitar o tempo (quando);
- $\triangleright$  Mencionar cores e demais detalhes:
- ⮚ Usar artigos indefinidos quando é a primeira vez que aparece determinado elemento ou pessoa;
- $\triangleright$  Usar artigos definidos quando já forem conhecidos;
- $\triangleright$  Usar o tempo verbal sempre no presente;
- ⮚ Iniciar a descrição, usando a expressão: a charge, cartun, história em quadrinho e tira cômica mostra/apresenta;
- ⮚ Minimizar a introdução de elementos de formatação e cor, pois estes contribuem para dispersão no entendimento;
- ⮚ Para maiores informações e exemplos, acesse: [Nota Técnica 21/2021.](http://portal.mec.gov.br/docman/abril-2012-pdf/10538-nota-tecnica-21-mecdaisy-pdf)

#### **Referências Bibliográficas**

- MINISTÉRIO DA EDUCAÇÃO. Secretaria de Educação Continuada, Alfabetização, Diversidade e Inclusão. Nota técnica nº 21 / MEC / SECADI /DPEE. Orientações para descrição de imagem na geração de material digital acessível – Mecdaisy. Brasília: DPEE; SECADI; MEC, 2012.
- INSTITUTO FEDERAL DO RIO GRANDE DO SUL. *[Tipos de fonte e acessibilidade](https://cta.ifrs.edu.br/tipos-de-fonte-e-acessibilidade-digital/)  [digital](https://cta.ifrs.edu.br/tipos-de-fonte-e-acessibilidade-digital/)*, 2019.
- SALTON, Bruna Poletto; AGNO, Anderson Dall; TURCATTI, Alissa*[.](https://drive.google.com/open?id=1prnE3MJfTsxARpWR2cOLbWmtK3x6aLNt) [Manual de](https://cta.ifrs.edu.br/livro-manual-de-acessibilidade-em-documentos-digitais/)  [Acessibilidade em Documentos Digitais](https://cta.ifrs.edu.br/livro-manual-de-acessibilidade-em-documentos-digitais/)*[.](https://cta.ifrs.edu.br/livro-manual-de-acessibilidade-em-documentos-digitais/) CTA – Centro Tecnológico de Acessibilidade. Bento Gonçalves, 2017.